# <span id="page-0-1"></span>**Inline images in a generated email**

## On this page

[Configuration](#page-0-0) | [Screenshots](#page-1-0) | [Related use cases](#page-2-0)

### Use case

Within the [Send email](https://apps.decadis.net/display/JWTSDC/Send+email) post function you have the possibility to attach the **issue attachments** to the created email.

In the following use case we show an approach to not only attach images, but also add them as **inline images** to the email.

<span id="page-0-0"></span>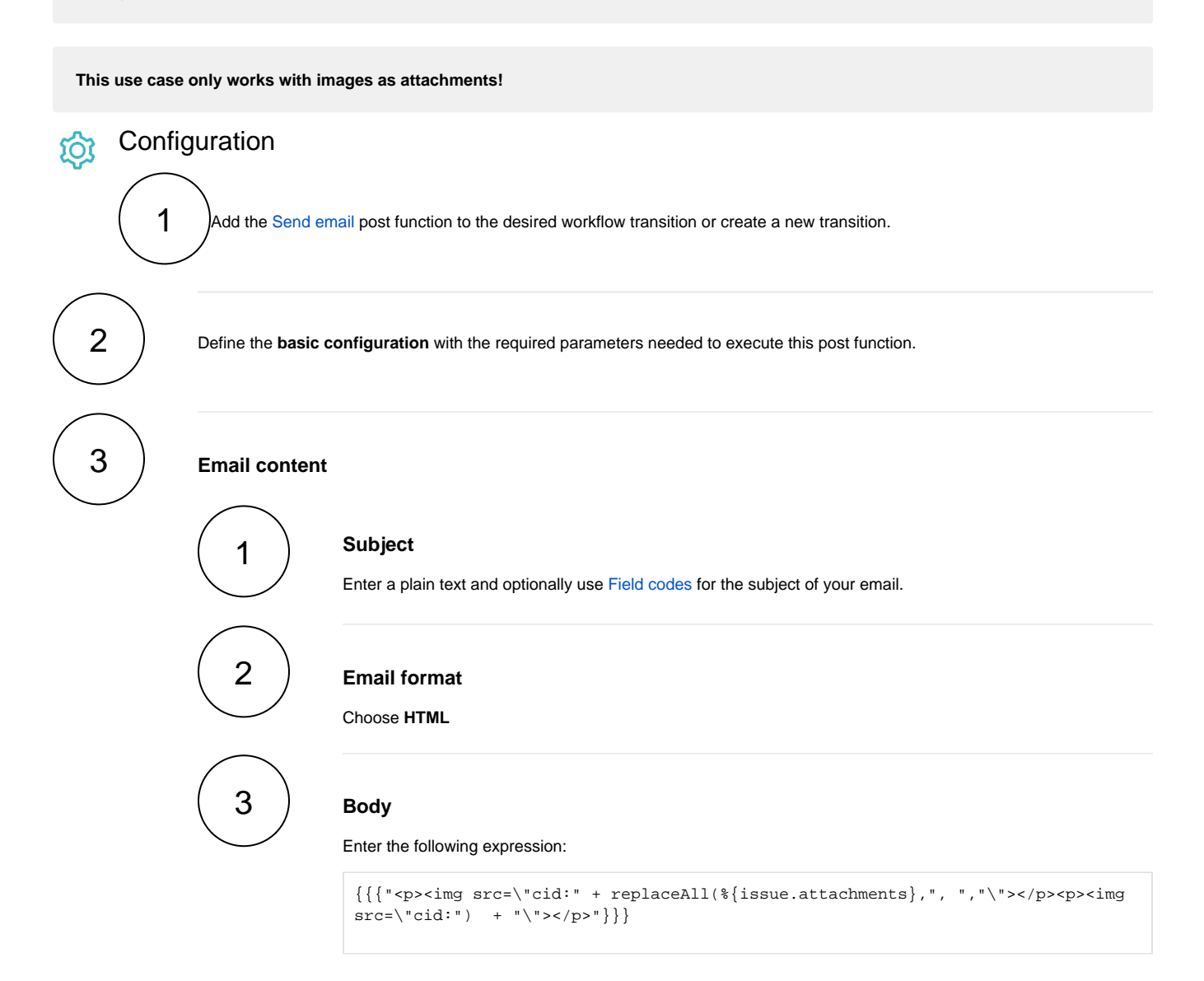

This way, all attachments will be added as inline attachment.

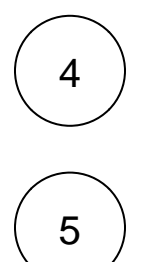

#### **Attachments**

Choose **All issue attachments**

#### **Filter by file type**

Choose **other** and insert **"png,jpg"** in the appearing input box.

This way, file types like PDFs, or doc files will be ignored.

<span id="page-1-0"></span>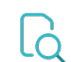

### **Screenshots**

Update parameters of the Send email Function for this transition.

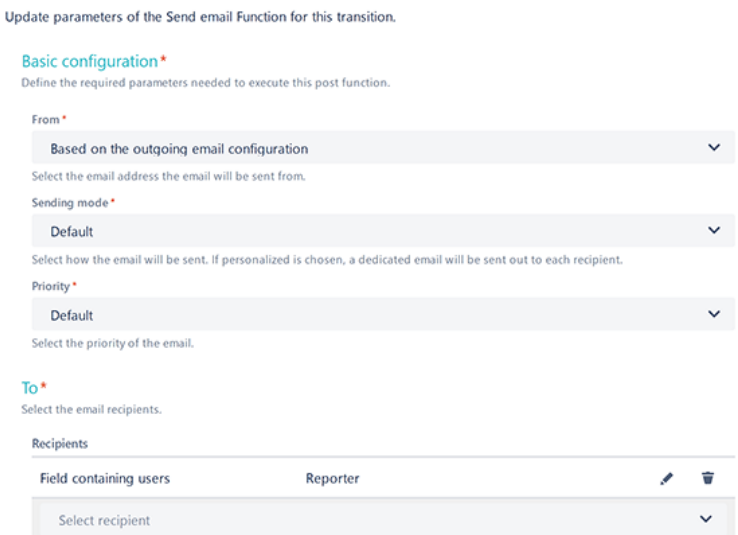

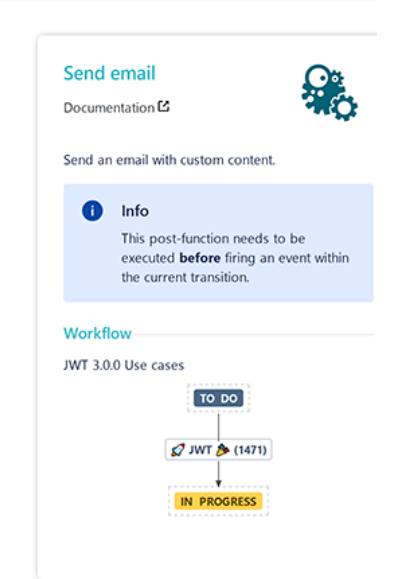

### $\rightarrow$  Cc

 $>$  Bcc

#### **Email content**

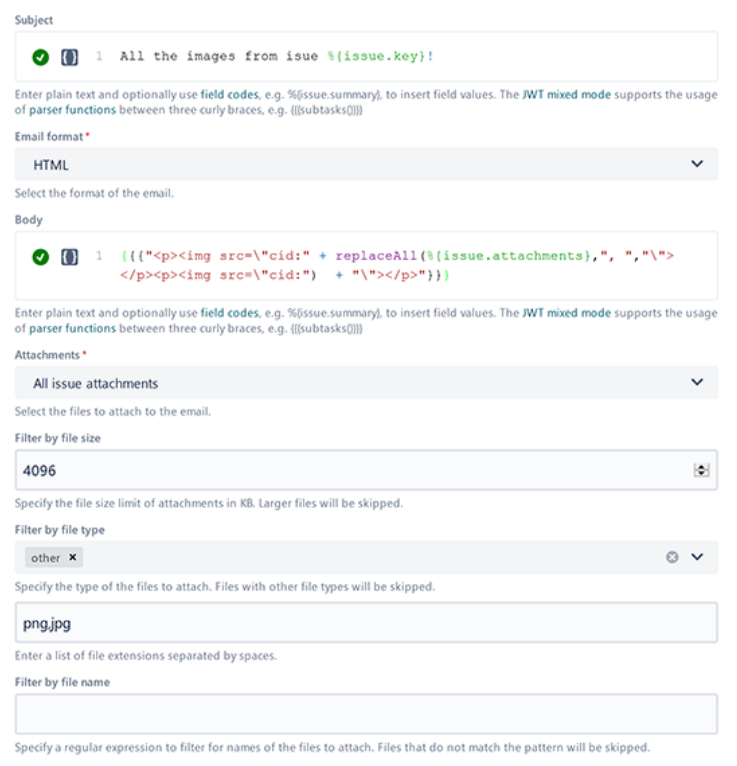

#### > Additional options

> Conditional execution

# Related use cases

<span id="page-2-0"></span>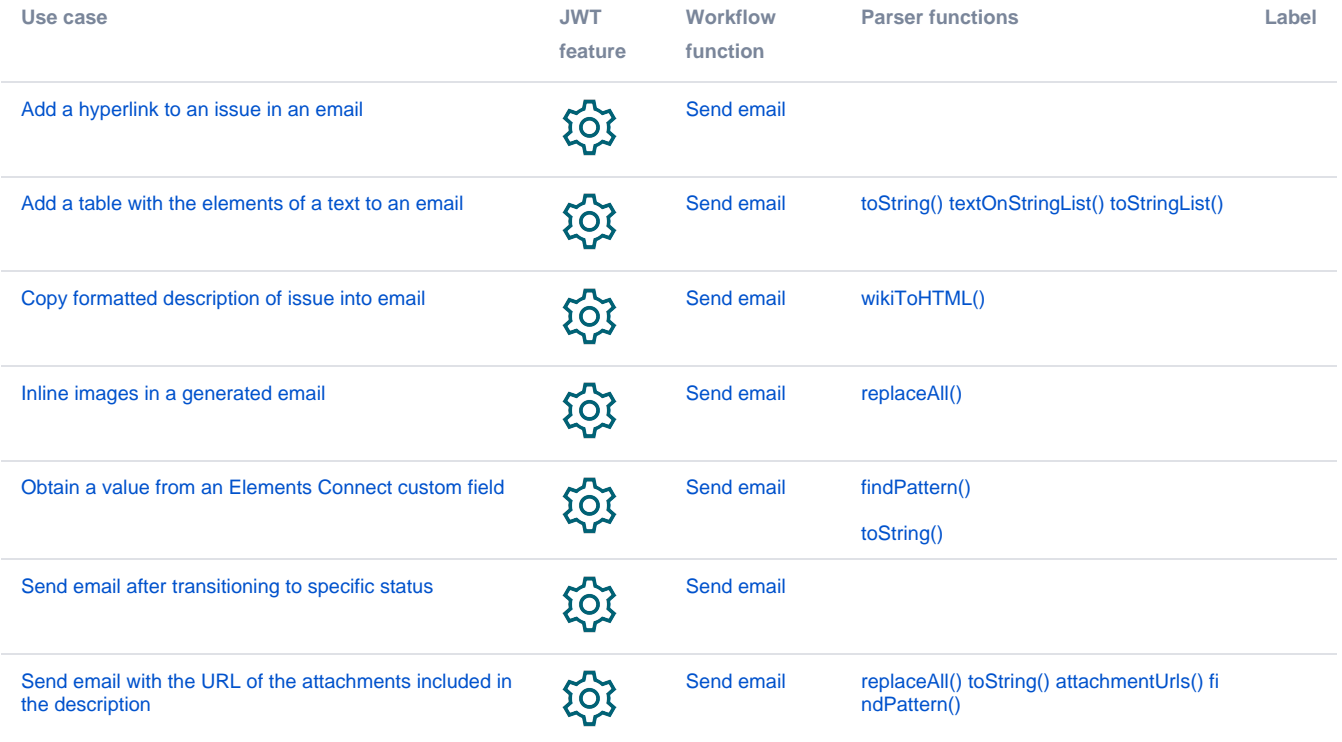

If you still have questions, feel free to refer to our [support](https://apps.decadis.net/display/DECADIS/Support) team.